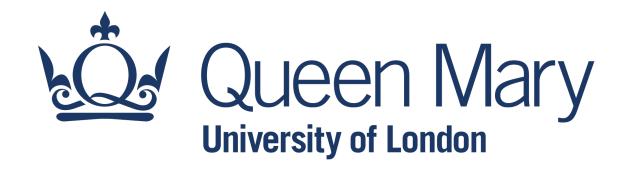

# QHP4701 Introduction to Data Science Programming

Data handling with Pandas Library

Lecturer: Nikesh Bajaj, PhD

School of Physical and Chemical Sciences

http://nikeshbajaj.in

#### Introduction to Pandas

- Reading a CSV file and viewing Data
- Creating DataFrame and writing to CSV
- Selecting and Indexing
- Creating columns and Assigning values
- Aggregation of Data
- Aggregation of Data by group
- Concatenation and Renaming
- More on Pandas

Ref: Python Data Science Handbook, 2nd Edition, Chapter 3

Link: <a href="https://jakevdp.github.io/PythonDataScienceHandbook/">https://jakevdp.github.io/PythonDataScienceHandbook/</a>

### **Pandas: Handling Data**

- Pandas is a python library to handle tabulated data. It convert a tabulated data in an easy-to-use structure to manipulated and analyse.
- Among others, Anaconda comes with Pandas.
- To use Pandas, first we need to import it as

import pandas as pd

#### Read a CSV file

Let's start with reading a file first.

```
pd.read_csv(file_path)
File_path has to be a string as full path (absolute or relative path)
```

```
import numpy as np
import matplotlib.pyplot as plt
import pandas as pd

file_path = '.../dataset_file.csv'

D = pd.read_csv(file_path)
```

### **Pandas Object: DataFrame**

After reading a file, check type and options.

```
D = pd.read_csv(file_path)
type(D)
D.<TAB>
```

Pandas read a file and save as a DataFrame object, which has many advantages over numpy array.

Pandas DataFrame can be converted to numpy array using

```
X = np.array(D)
X = D.to_numpy()
```

### **Pandas Object: DataFrame**

Pandas DataFrame can have columns with different data-types

name of columns shape types D.dtypes. Or D.columns D.shape list(D) (150930, 11)list(D) D.dtypes ['index', index int64 'country', object country 'description', description object 'designation', designation object 'points', points int64 'price', price float64 'province',

'region 1',

'region 2',

'variety',

'winery']

province

region 1

region 2

dtype: object

variety

winery

object

object

object

object

object

### **View Data**

Pandas display DataFrame as Table like – more readable

Viewing first few rows or a particular column

- display(D)
- D.head()
- D.head(10)
- D['country']

| D         | .head()  |            |                                                |                                         |           |          |                   |   |
|-----------|----------|------------|------------------------------------------------|-----------------------------------------|-----------|----------|-------------------|---|
| <b>\$</b> | index \$ | country \$ | description \$                                 | designation \$                          | points \$ | price \$ | province \$       | · |
| 0         | 0        | US         | This tremendous 100% varietal wine hails from  | Martha's Vineyard                       | 96        | 235.0    | California        | ı |
| 1         | 1        | Spain      | Ripe aromas of fig, blackberry and cassis are  | Carodorum Selección<br>Especial Reserva | 96        | 110.0    | Northern<br>Spain |   |
| 2         | 2        | US         | Mac Watson honors the memory of a wine once ma | Special Selected Late<br>Harvest        | 96        | 90.0     | California        |   |
| 3         | 3        | US         | This spent 20 months in 30% new French oak, an | Reserve                                 | 96        | 65.0     | Oregon            |   |
| 4         | 4        | France     | This is the top wine from La Bégude, named aft | La Brûlade                              | 95        | 66.0     | Provence          |   |

### **Pandas Object: DataFrame**

- Creating a DataFrame
- Using Dict, Lists, Arrays

| <b>\$</b> | C1 \$ | C2 \$ | C3 \$ |
|-----------|-------|-------|-------|
| 0         | 1     | Α     | 0.1   |
| 1         | 2     | В     | 0.3   |
| 2         | 3     | С     | 0.5   |

- Reading a CSV file and viewing Data
- Creating DataFrame and writing to CSV
- Selecting and Indexing
- Creating columns and Assigning values
- Aggregation of Data
- Aggregation of Data by group
- Concatenation and Renaming
- More on Pandas

### **Pandas Object: DataFrame**

- Creating a DataFrame
- Index names

```
df = pd.DataFrame({'C1': [1,2,3],
                     'C2': ['A','B','C'],
                     'C3':[0.1, 0.3, 0.5]}
                     index=['P1', 'P2', 'P3'])
 C = [[1, 'A', 0.1],
       [2,'B', 0.3],
       [3,'C', 0.5]]
 df = pd.DataFrame(C, , columns=['C1', 'C2', 'C3'],
 index=['P1', 'P2', 'P3'])
```

| <b>\$</b> | C1 \$ | C2 \$ | C3 \$ |
|-----------|-------|-------|-------|
| P1        | 1     | Α     | 0.1   |
| P2        | 2     | В     | 0.3   |
| Р3        | 3     | С     | 0.5   |

## **Writing DataFrame to csv**

To write a DataFrame to a CSV file pd.to\_csv() is used

file\_path = 'C:/Users/my\_path\_to\_data/data.csv'

df.to\_csv(file\_path)

| <b>\$</b> | C1 \$ | C2 \$ | C3 \$ |
|-----------|-------|-------|-------|
| P1        | 1     | Α     | 0.1   |
| P2        | 2     | В     | 0.3   |
| Р3        | 3     | С     | 0.5   |

- Reading a CSV file and viewing Data
- Creating DataFrame and writing to CSV
- Selecting and Indexing
- Creating columns and Assigning values
- Aggregation of Data
- Aggregation of Data by group
- Concatenation and Renaming
- More on Pandas

 A column of DataFrame can be selected by using column name or index

| <b>\$</b> | C1 \$ | C2 \$ | C3 \$ |
|-----------|-------|-------|-------|
| P1        | 1     | Α     | 0.1   |
| P2        | 2     | В     | 0.3   |
| Р3        | 3     | С     | 0.5   |

• df.C1

```
df.C1
P1 1
P2 2
P3 3
Name: C1, dtype: int64
```

df['C1']

```
df['C1']

P1 1
P2 2
P3 3
Name: C1, dtype: int64
```

df.iloc[:, 0]

```
df.iloc[:,0]

P1 1
P2 2
P3 3
Name: C1, dtype: int64
```

 Multiple columns of DataFrame can be selected by using column name or index

| <b>\$</b> | C1 \$ | C2 \$ | C3 \$ |
|-----------|-------|-------|-------|
| P1        | 1     | Α     | 0.1   |
| P2        | 2     | В     | 0.3   |
| Р3        | 3     | С     | 0.5   |

df[['C1','C2']]

df.iloc[:, 0:2]

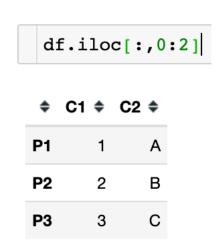

• An element in a column of DataFrame can be selected using python indexing

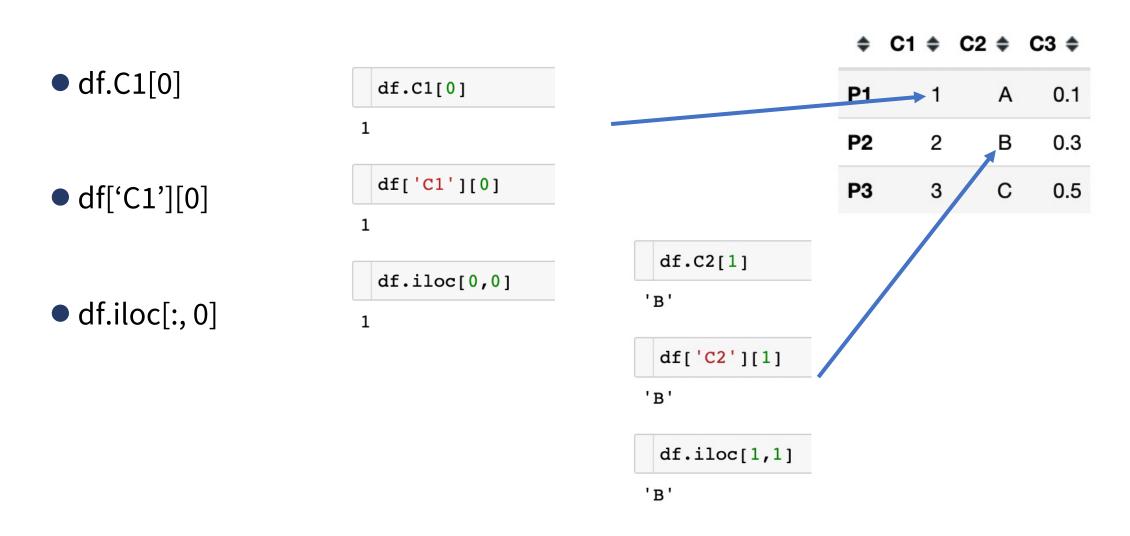

• In Pandas using .iloc, indexing can be done as numpy

- df.iloc[:, 0]
- df.iloc[::2]
- df.iloc[0]

| \$ | C1 \$ | C2 \$ | C3 <b>\$</b> |
|----|-------|-------|--------------|
| P1 | 1     | Α     | 0.1          |
| P2 | 2     | В     | 0.3          |
| Р3 | 3     | С     | 0.5          |

- Selecting values based on conditions (sub-table) using .loc
  - Multiple conditions using & and | operators
  - df.loc[df.C1>=2]
  - df.loc[df.C3<0.5]</p>
  - df.loc[(df.C3<0.5) & (df.C1>=2)]

```
P1
              Α
                  0.1
 P2
        2
              В
                  0.3
 P3
              С
                  0.5
 P4
                  0.1
        2
              Α
 P5
                  0.2
              В
 P6
        3
              С
                  0.3
 P7
              Α
        2
                  0.7
 P8
              В
                  0.9
 P9
              С
                 1.0
P10
                  1.0
```

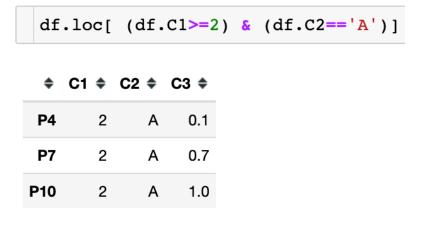

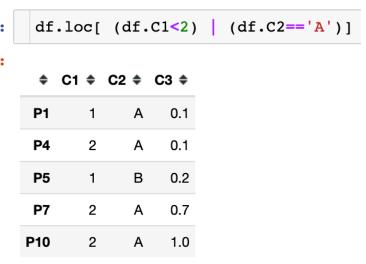

- Selecting values based on conditions (sub-table) using .loc
  - Multiple conditions using isin

```
df.loc[df.C1.isin([1,2])]
 ♦ C1 ♦ C2 ♦ C3 ♦
P1
            Α
                0.1
            В
                0.3
P2
            Α
P4
                0.1
P5
            В
                0.2
            Α
                0.7
P7
P8
            В
                0.9
P10
       2
            Α
                1.0
```

```
df.loc[df.C2.isin(['A','C'])]
   C1 + C2 + C3 +
P1
            A 0.1
P3
               0.5
       3
       2
            A 0.1
P4
P6
               0.3
       3
P7
            A 0.7
                1.0
P9
       3
P10
       2
            A 1.0
```

| <b>\$</b> | C1 \$ | C2 \$ | C3 \$ |
|-----------|-------|-------|-------|
| P1        | 1     | Α     | 0.1   |
| P2        | 2     | В     | 0.3   |
| Р3        | 3     | С     | 0.5   |
| P4        | 2     | Α     | 0.1   |
| P5        | 1     | В     | 0.2   |
| P6        | 3     | С     | 0.3   |
| <b>P7</b> | 2     | Α     | 0.7   |
| P8        | 2     | В     | 0.9   |
| <b>P9</b> | 3     | С     | 1.0   |
| P10       | 2     | Α     | 1.0   |

- Selecting values based on conditions (sub-table) using .loc
  - Missing values using isnull and notnull

| P1 False P2 False P3 False P4 False P5 False P6 False P7 False P8 False P9 False P10 True P1 False P1 False P1 False P2 False P2 False P3 False P4 True P5 False P6 False P7 False P8 False P9 False P10 False P10 False Name: C1, dtype: bool | df.C                                         | Cl.isnull()                                     |      |                                        | df.C                                 | 2.is                                   | snull()                     |      |
|----------------------------------------------------------------------------------------------------|----------------------------------------------|-------------------------------------------------|------|----------------------------------------|--------------------------------------|----------------------------------------|-----------------------------|------|
|                                                                                                    | P2<br>P3<br>P4<br>P5<br>P6<br>P7<br>P8<br>P9 | False False False False False False False Talse | hool | P:<br>P:<br>P:<br>P:<br>P:<br>P:<br>P: | 2<br>3<br>4<br>5<br>6<br>7<br>8<br>9 | Fa<br>Ta<br>Fa<br>Fa<br>Fa<br>Fa<br>Fa | lse lse lse lse lse lse lse | bool |

| di        | f.loc | [df.C | 1.not |
|-----------|-------|-------|-------|
| <b>\$</b> | C1 \$ | C2 \$ | C3 \$ |
| P1        | 1.0   | Α     | 0.1   |
| P2        | 2.0   | В     | 0.3   |
| Р3        | 3.0   | С     | 0.5   |
| P4        | 2.0   | None  | 0.1   |
| P5        | 1.0   | В     | 0.2   |
| P6        | 3.0   | С     | 0.3   |
| <b>P7</b> | 2.0   | Α     | NaN   |
| P8        | 2.0   | В     | 0.9   |
| <b>P9</b> | 3.0   | С     | 1.0   |

| <b>\$</b>  | C1 \$ | C2 \$ | C3 \$ |
|------------|-------|-------|-------|
| P1         | 1.0   | Α     | 0.1   |
| P2         | 2.0   | В     | 0.3   |
| Р3         | 3.0   | С     | 0.5   |
| P4         | 2.0   | None  | 0.1   |
| P5         | 1.0   | В     | 0.2   |
| P6         | 3.0   | С     | 0.3   |
| <b>P7</b>  | 2.0   | Α     | NaN   |
| P8         | 2.0   | В     | 0.9   |
| <b>P</b> 9 | 3.0   | С     | 1.0   |
| P10        | NaN   | Α     | 1.0   |

- Reading a CSV file and viewing Data
- Creating DataFrame and writing to CSV
- Selecting and Indexing
- Creating columns and Assigning values
- Aggregation of Data
- Aggregation of Data by group
- Concatenation and Renaming
- More on Pandas

## **Creating new column and Assigning**

- To create a new column, dictionary type approach is used
  - df['C4'] = [1,2,1,2, ...]
  - df['C4'] = 0
  - df['C5'] = None

| \$         | C1 \$ | C2 \$ | C3 \$ | C4 \$ |
|------------|-------|-------|-------|-------|
| P1         | 1.0   | Α     | 0.1   | 0     |
| P2         | 2.0   | В     | 0.3   | 0     |
| Р3         | 3.0   | С     | 0.5   | 0     |
| P4         | 2.0   | None  | 0.1   | 0     |
| P5         | 1.0   | В     | 0.2   | 0     |
| P6         | 3.0   | С     | 0.3   | 0     |
| P7         | 2.0   | Α     | NaN   | 0     |
| <b>P</b> 8 | 2.0   | В     | 0.9   | 0     |
| <b>P9</b>  | 3.0   | С     | 1.0   | 0     |
| P10        | NaN   | Α     | 1.0   | 0     |

| df[ | 'C1'] = | 1 |  |
|-----|---------|---|--|
| df  |         |   |  |

| <b>\$</b> | C1 \$ | C2 \$ | C3 \$ | C4 \$ |
|-----------|-------|-------|-------|-------|
| P1        | 1     | Α     | 0.1   | 0     |
| P2        | 1     | В     | 0.3   | 0     |
| Р3        | 1     | С     | 0.5   | 0     |
| P4        | 1     | None  | 0.1   | 0     |
| P5        | 1     | В     | 0.2   | 0     |
| P6        | 1     | С     | 0.3   | 0     |
| P7        | 1     | Α     | NaN   | 0     |
| P8        | 1     | В     | 0.9   | 0     |
| P9        | 1     | С     | 1.0   | 0     |
| P10       | 1     | Α     | 1.0   | 0     |

| <b>\$</b> | C1 \$ | C2 \$ | C3 \$ | C4 \$ |
|-----------|-------|-------|-------|-------|
| P1        | NaN   | Α     | 0.1   | 0     |
| P2        | 2.0   | В     | 0.3   | 0     |
| Р3        | 3.0   | С     | 0.5   | 0     |
| P4        | 2.0   | None  | 0.1   | 0     |
| P5        | 1.0   | В     | 0.2   | 0     |
| P6        | 3.0   | С     | 0.3   | 0     |
| <b>P7</b> | 2.0   | Α     | NaN   | 0     |
| P8        | 2.0   | В     | 0.9   | 0     |
| <b>P9</b> | 3.0   | С     | 1.0   | 0     |
| P10       | NaN   | Α     | 1.0   | 0     |

| <b>\$</b> | C1 \$ | C2 \$ | C3 \$ |
|-----------|-------|-------|-------|
| P1        | 1.0   | Α     | 0.1   |
| P2        | 2.0   | В     | 0.3   |
| Р3        | 3.0   | С     | 0.5   |
| P4        | 2.0   | None  | 0.1   |
| P5        | 1.0   | В     | 0.2   |
| P6        | 3.0   | С     | 0.3   |
| P7        | 2.0   | Α     | NaN   |
| P8        | 2.0   | В     | 0.9   |
| <b>P9</b> | 3.0   | С     | 1.0   |
| P10       | NaN   | Α     | 1.0   |

- Reading a CSV file and viewing Data
- Creating DataFrame and writing to CSV
- Selecting and Indexing
- Creating columns and Assigning values
- Aggregation of Data
- Aggregation of Data by group
- Concatenation and Renaming
- More on Pandas

## **Aggregation of Data**

- Aggregation of data includes computing statistics such as minimum, maximum, mean, standard deviation and counts
- Pandas make is easy to compute such statistics using describe()
- It can be done for entire DataFrame or a column
- With entire DataFrame, It works only on numerical columns

| di.describe() |                        |          |  |  |  |
|---------------|------------------------|----------|--|--|--|
| <b>\$</b>     | C1 \$                  | C3 \$    |  |  |  |
| count         | 8.0 <mark>00000</mark> | 9.000000 |  |  |  |
| mean          | 2.000000               | 0.488889 |  |  |  |
| std           | 0.755929               | 0.378961 |  |  |  |
| min           | 1.000000               | 0.100000 |  |  |  |
| 25%           | 1.750000               | 0.200000 |  |  |  |
| 50%           | 2.000000               | 0.300000 |  |  |  |
| 75%           | 2.250000               | 0.900000 |  |  |  |
| max           | 3.000000               | 1.000000 |  |  |  |

df doggribo()

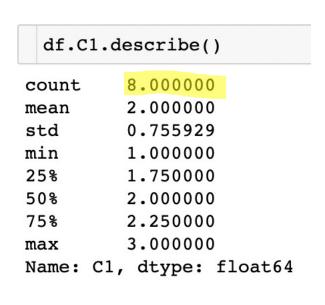

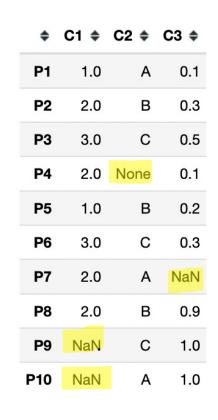

```
df.C2.describe()

count    9
unique    3
top     A
freq    3
Name: C2, dtype: object
```

### **Aggregation of Data**

- A single aggregation metric can be computed from a column too.
- df.C1.mean(), df.C1.std()

```
df.C1.mean(), df.C1.std()
(2.0, 0.7559289460184544)
```

• df. C2.unique()

```
df. C2.unique()
array(['A', 'B', 'C', None], dtype=object)
```

• df.C2.value\_counts()

```
df.C2.value_counts()

C2
A 3
B 3
C 3
Name: count, dtype: int64
```

| <b>\$</b>  | C1 \$ | C2 \$ | C3 \$ |
|------------|-------|-------|-------|
| P1         | 1.0   | Α     | 0.1   |
| P2         | 2.0   | В     | 0.3   |
| Р3         | 3.0   | С     | 0.5   |
| P4         | 2.0   | None  | 0.1   |
| P5         | 1.0   | В     | 0.2   |
| P6         | 3.0   | С     | 0.3   |
| <b>P</b> 7 | 2.0   | Α     | NaN   |
| P8         | 2.0   | В     | 0.9   |
| <b>P9</b>  | NaN   | С     | 1.0   |
| P10        | NaN   | Α     | 1.0   |

- Reading a CSV file and viewing Data
- Creating DataFrame and writing to CSV
- Selecting and Indexing
- Creating columns and Assigning values
- Aggregation of Data
- Aggregation of Data by group
- Concatenation and Renaming
- More on Pandas

### **Aggregation of Data by groups**

df.groupby('C2').C1.mean()

1.500000 1.666667

C2

• Aggregation of Data can be done group-wise using 'groupby'.

For example mean of C1 corresponds to names in C2

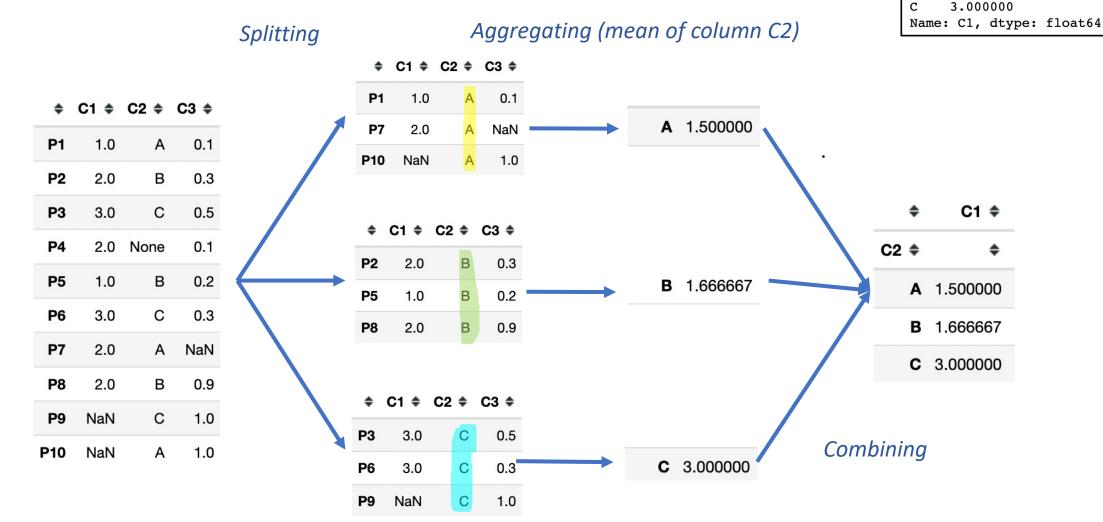

## **Aggregation of Data by groups**

Group by multiple columns (multi-index).

6.0

1.8

| df.       | group     | by([      | C2',      |
|-----------|-----------|-----------|-----------|
| <b>\$</b> | <b>\$</b> | C1 ¢      | C3 \$     |
| C2 \$     | C4 \$     | <b>\$</b> | <b>\$</b> |
| A         | а         | 1         | 1         |
|           | b         | 0         | 1         |
|           | С         | 1         | 0         |
| В         | а         | 3         | 3         |
| С         | а         | 0         | 1         |
|           | b         | 1         | 1         |
|           | С         | 1         | 1         |

| <b>\$</b> | C1 \$ | C2 \$ | C3 \$ | C4 \$ |
|-----------|-------|-------|-------|-------|
| P1        | 1.0   | Α     | 0.1   | а     |
| P2        | 2.0   | В     | 0.3   | а     |
| Р3        | 3.0   | С     | 0.5   | b     |
| P4        | 2.0   | None  | 0.1   | b     |
| P5        | 1.0   | В     | 0.2   | а     |
| P6        | 3.0   | С     | 0.3   | С     |
| <b>P7</b> | 2.0   | Α     | NaN   | С     |
| P8        | 2.0   | В     | 0.9   | а     |
| <b>P9</b> | NaN   | С     | 1.0   | а     |
| P10       | NaN   | Α     | 1.0   | b     |

- Reading a CSV file and viewing Data
- Creating DataFrame and writing to CSV
- Selecting and Indexing
- Creating columns and Assigning values
- Aggregation of Data
- Aggregation of Data by group
- Concatenation and Renaming
- More on Pandas

### **Concatenation of DataFrames**

Two dataFrames can be combined using pd.concat()

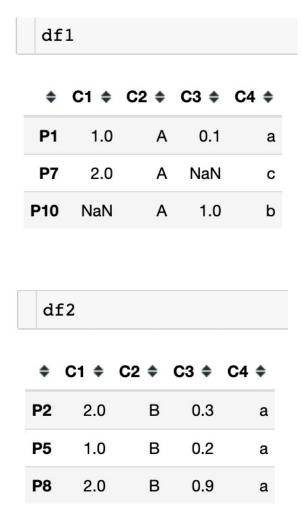

```
df3 = pd.concat([df1, df2])
df3
 ♦ C1 ♦ C2 ♦ C3 ♦ C4 ♦
P1
     1.0
            Α
                0.1
                        а
P7
     2.0
               NaN
P10
    NaN
                1.0
                        b
P2
     2.0
                 0.3
P5
     1.0
            В
                 0.2
                        а
P8
     2.0
            В
                 0.9
                        а
```

# **Renaming columns**

#### Renaming columns

```
df1 = df.rename(columns={'C1':'C0', 'C2':'C1'})
df1
```

| <b>\$</b>  | C0 \$ | C1 \$ | C3 \$ | C4 \$ |
|------------|-------|-------|-------|-------|
| P1         | 1.0   | Α     | 0.1   | а     |
| P2         | 2.0   | В     | 0.3   | а     |
| Р3         | 3.0   | С     | 0.5   | b     |
| P4         | 2.0   | None  | 0.1   | b     |
| P5         | 1.0   | В     | 0.2   | а     |
| P6         | 3.0   | С     | 0.3   | С     |
| <b>P</b> 7 | 2.0   | Α     | NaN   | С     |
| P8         | 2.0   | В     | 0.9   | а     |
| <b>P</b> 9 | NaN   | С     | 1.0   | а     |
| P10        | NaN   | Α     | 1.0   | b     |

| <b>\$</b> | C1 \$ | C2 \$ | C3 \$ | C4 \$ |
|-----------|-------|-------|-------|-------|
| P1        | 1.0   | Α     | 0.1   | а     |
| P2        | 2.0   | В     | 0.3   | а     |
| Р3        | 3.0   | С     | 0.5   | b     |
| P4        | 2.0   | None  | 0.1   | b     |
| P5        | 1.0   | В     | 0.2   | а     |
| P6        | 3.0   | С     | 0.3   | С     |
| <b>P7</b> | 2.0   | Α     | NaN   | С     |
| P8        | 2.0   | В     | 0.9   | а     |
| P9        | NaN   | С     | 1.0   | а     |
| P10       | NaN   | Α     | 1.0   | b     |

- Reading a CSV file and viewing Data
- Creating DataFrame and writing to CSV
- Selecting and Indexing
- Creating columns and Assigning values
- Aggregation of Data
- Aggregation of Data by group
- Concatenation and Renaming
- More on Pandas

#### **More on Pandas**

- Filling nan values with 'unknown': df.fillna("Unknown")
- For applying function on a column: df.apply () and lambda operation
- Sort DataFrame by a column: df.sort\_values(by='C2')
- Multiple-aggregation in groupby: df.groupby('C2').aggregate(['min', np.median, max])
- Pandas Series Object: pd.Series
- Removing rows with nan: df.dropna
- Plots in Pandas : df.C1.plot(), df.C3.plot(kind='bar')

- Next !!!
  - 4.2: Lab session on Visualisation and Pandas

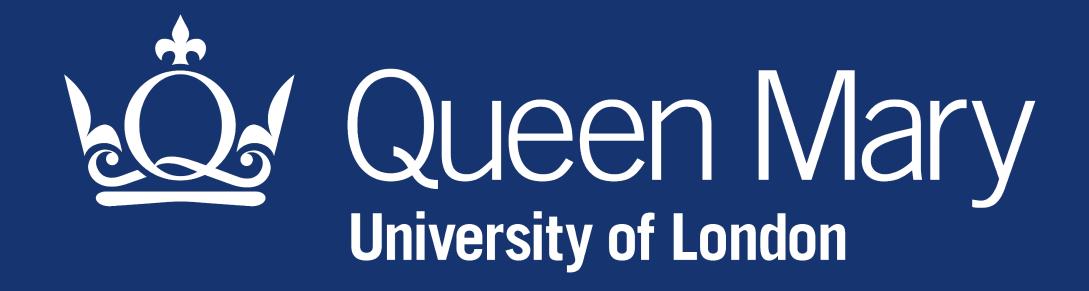